## 滨州医学院 2020 年硕士研究生申请成绩复核操作流程

1. 登录系统

考生登录网址 [http://47.105.75.197:8678/ASPX/Student/StuLogin.aspx,](http://47.105.75.197:8678/ASPX/Student/StuLogin.aspx)输 入研招网报名时填写的"姓名拼音"、"身份证号"及"验证码"登录系统。

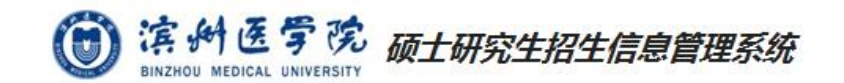

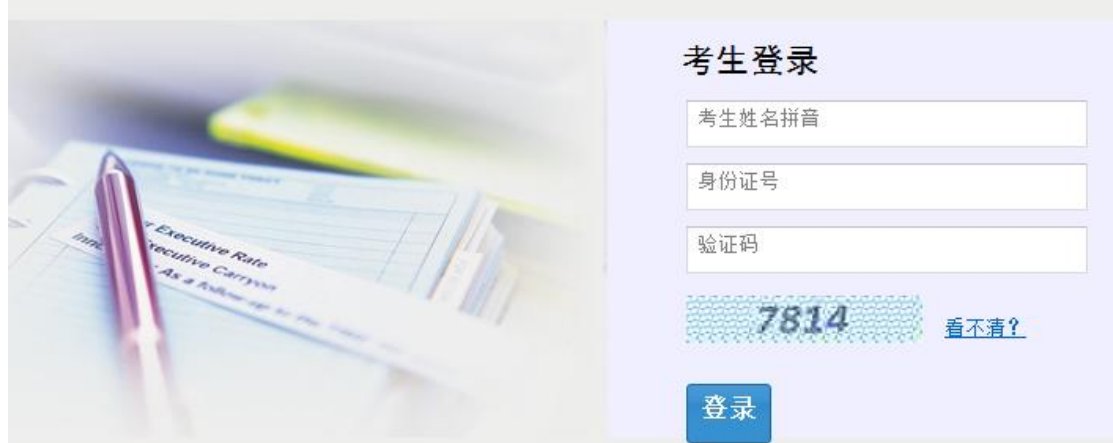

## 2.提交申请

考生进入系统后双击左侧功能树中"成绩复核申请",选择申请复核科目,点击 "下载初试成绩复核申请表"下载并填写"滨州医学院 2020 年硕士研究生初试成绩复 核申请表"。填写完毕后将文件转换为 pdf 格式完成上传并点击提交按钮,提交成绩 复核申请。文件必须按要求格式上传系统,否则无法完成上传提交。

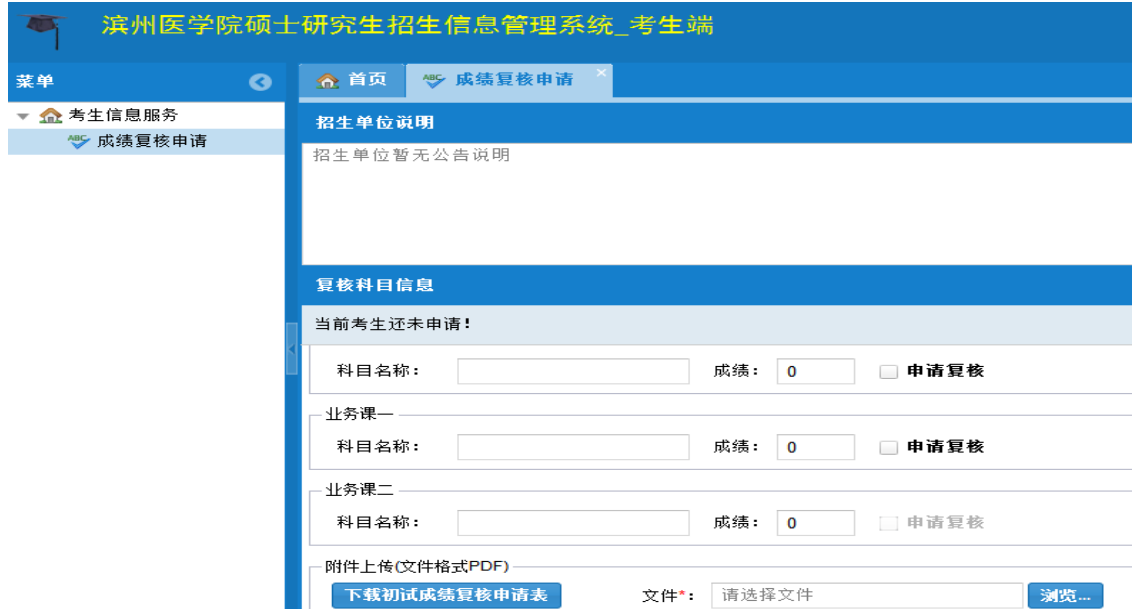